# SONY

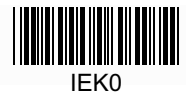

# **Ghid de pornire rapidă**

Instalarea software-ului inclus Utilizarea "WALKMAN-ului"

NWZ-W273S/W274S

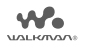

Acces la Ghidul de asistență online (versiune completă). http://rd1.sony.net/help/dmp/nwzw270s/ro/

#### **Despre manuale**

Acest Ghid de pornire rapidă descrie numai instrucțiunile elementare de operare și modul de instalare a software-ului inclus. Pentru informații detaliate și instrucțiuni de utilizare, consultați Ghidul de asistenţă (documentul HTML) furnizat cu software-ul inclus după instalare.

**Conţinut**

Vă rugăm să verificați elementele din pachet.

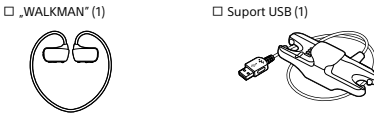

□ Căști interne (1 set) □ Căști interne pentru inot (1 set)  $\Box$  Bandă de ajustare (1) ÿ Ghid de pornire rapidă (acest manual) □ Utilizarea Walkman-ului în timp ce înotați

### **Despre sistemul de operare**

Asiguraţi-vă că sistemul de operare este Windows XP\*1 (Service Pack 3 sau ulterior), Windows Vista\*2 (Service Pack 2 sau ulterior), Windows 7\*2 (Service Pack 1 sau ulterior) sau Windows 8.

\*1 Excluzând versiunile sistemelor de operare de 64 biţi. \*2 Nu este acceptat [Mod compatibilitate] pentru Windows XP.

Pentru Mac, asigurați-vă că sistemul de operare este Mac OS X v10.6 sau ulterior. Neacceptat de sisteme de operare în afară de cele de mai sus

### **Montarea Walkman-ului pe suportul USB (inclus) și încărcarea acumulatorului**

Pentru a conecta Walkman-ul la un computer, Walkman-ul trebuie să fie montat corect pe suportul USB.

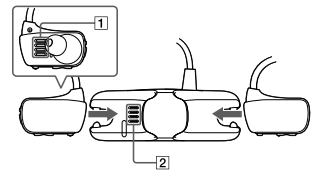

### **1** Ștergeţi bornele Walkman-ului (ȩ) cu o cârpă moale și uscată, dacă este necesar.

## 2 Montati Walkman-ul pe suportul USB.

Asigurați-vă că bornele Walkman-ului ([1]) și suportul USB  $(\sqrt{2})$  fac contact.

### **3** Conectati Walkman-ul la un computer în functiune, folosind suportul USB.

- · Dacă apare un ecran cu o selecție de acțiuni, faceți clic pe "Cancel" (Anulare). Începe încărcarea.
- ˎ Asiguraţi-vă că fereastra ledului OPR de pe suportul USB se aprinde în roșu.

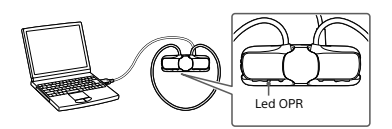

#### Note despre încărcarea cu ajutorul computerului

- $\bullet$  Încărcați acumulatorul când ledul OPR luminează intemitent rapid în roșu. ˎ În timpul încărcării acumulatorului, ledul indică starea încărcării Walkmanului.
- Puteţi vedea starea ledului OPR prin fereastra ledului OPR de pe suportul USB.
- Se aprinde în roșu: În curs de încărcare Se stinge: Complet încărcat sau nu se încarcă
- ˎ Durata de încărcare este de circa 1,5 ore.
- După ce Walkman-ul a fost complet încărcat, decuplaţi-l de la computer. În cazul unui computer Mac, executaţi clic pe pictograma de deconectare a [WALKMAN]-ului de pe bara laterală a Instrumentului de găsire, pentru a deconecta Walkman-ul.
- ˎ Walkman-ul nu se va încărca dacă computerul intră în modul de economisire a energiei, cum ar fi starea de repaus sau de hibernare, și se va descărca.  $\bullet$  Când utilizați Walkman-ul pentru prima oară sau dacă nu ați utilizat
- Walkman-ul o perioadă îndelungată de timp, este posibil să dureze câteva minute ca să fie recunoscut de computer, deși încărcarea a început deja (ledul OPR este aprins în roșu). Verificaţi dacă Walkman-ul este recunoscut de computer după ce l-aţi conectat la computer de circa 5 minute.

©2013 Sony Corporation Printed in Czech Republic 4-476-040-**82**(1)

### **Instalarea software-ului inclus**

#### **Instalare WALKMAN Guide și Media Go (pentru Windows)**

- 1 Conectati Walkman-ul la un computer pornit, folosind suportul USB (inclus).
- **2** Selectaţi următoarea succesiune din computer:
- ˋ Windows 7 sau anterior: Selectaţi [Start] [Computer] sau [Computerul meu] – [WALKMAN] – [Storage Media] – [FOR\_ WINDOWS].
- ˋ Windows 8: Selectaţi [Desktop] din ecranul [Start] pentru a deschide [Explorer]. În lista [Computer], selectaţi [WALKMAN] – [Storage Media] – [FOR\_WINDOWS].

### **3** Dati clic dublu pe [Setup.exe].

Apare expertul de instalare.

- ˎ Când executaţi [Setup.exe], fișierul [Setup.exe] stocat în folderul [FOR\_WINDOWS] al Walkman-ului dumneavoastră este copiat în computer ca copie de rezervă, iar WALKMAN Guide și Media Go sunt instalate în computer.
- ˎ Dacă nu pornește [Setup.exe], copiaţi fișierul [Setup.exe] pe desktop, apoi daţi dublu clic pe el.

### **4** Urmaţi instrucţiunile de pe ecran.

După ce termină expertul de instalare, comenzile rapide WALKMAN Guide și Media Go apar pe desktopul computerului.

Ghidul de asistență este inclus în WALKMAN Guide.

### **Instalarea Ghidului de asistenţă și a software-ului Content Transfer (pentru Mac)**

- 1 Conectati Walkman-ul la un computer pornit, folosind suportul USB (inclus).
- **2** Pe computer, selectaţi [WALKMAN] din bara laterală a Instrumentului de găsire, apoi

deschideți folderul [FOR\_MAC].

**3** Dati dublu clic pe pictograma programului de instalare a software-ului dorit:

Pentru a instala Ghidul de asistență:[Help\_Guide\_Installer\_ for\_Mac] Pentru a instala software-ul Content Transfer: [ContentTransfer.pkg]

### **4** Urmaţi instrucţiunile de pe ecran.

După finalizarea programului de instalare, aliasul (comanda rapidă a) software-ului instalat (Ghid de asistență sau software Content Transfer) apare pe desktopul computerului.

### ี ซี Sugestie

ˎ Înainte de a încerca să ștergeţi software-ul din Walkman, copiaţi folderul [FOR\_MAC] în computerul dumneavoastră Mac, ca o copie de rezervă, dacă este necesar.

### **Componente și comenzi**

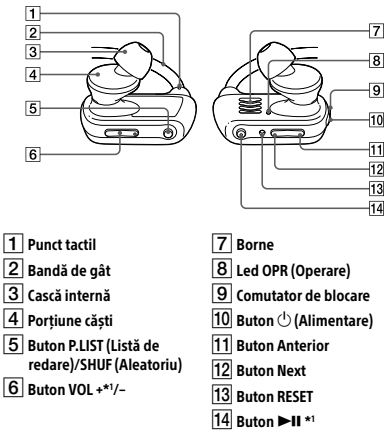

<sup>\*1</sup> Există puncte tactile. Utilizaţi-le pentru a vă ajuta cu acţionarea butoanelor.

#### **Despre utilizarea volumului (Doar pentru ţările/ regiunile care respectă Directivele Europene)**

Semnalul sonor (bip) și avertismentul "Check the volume level" au ca scop protejarea urechilor când măriți setarea volumului peste un nivel specific\*1 prima oară.

Puteți anula semnalul sonor și avertismentul apăsând pe orice buton.

#### **Notă**

- ˎ Puteţi mări volumul peste nivelul specific\*1 după ce anulaţi semnalul sonor și avertismentul.
- ˎ După avertismentul iniţial, semnalul sonor și avertismentul se repetă la fiecare 20 de ore cumulate în care volumul este setat peste nivelul specific\*1 ; în acel moment, volumul trece automat la nivelul [7].
- ˎ Dacă volumul este setat peste nivelul specific\*1 și opriţi Walkman-ul, volumul revine automat la nivelul specific\*1 .
- \*1 Nivel specific = [18]

#### **Montarea căștilor interne**

Pentru a beneficia de o calitate a sunetului mai bună sau pentru a vi se potrivi în urechi, schimbați mărimea căștilor interne sau reglați poziția acestora pentru a se potrivi confortabil și perfect în fiecare ureche separat.

Puteți comanda căști interne opționale de schimb la cel mai apropiat furnizor Sony.

- ˎ Montaţi căștile interne ʮ pe căști în așa fel încât vârful părţii interioare a căștilor interne să se fixeze perfect în poziția (A pe protuberanța căstilor
- ˎ Căștile trebuie să se potrivească perfect, nu în unghi pentru a nu cădea sau pentru a nu rămâne în urechi.

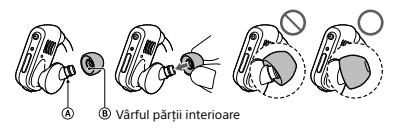

### **Depanare**

Dacă Walkman-ul nu funcționează corect, încercați următorii pași pentru a rezolva problema.

- 1 **Identificaţi simptomele problemei în capitolul "Depanare" din Ghidul de asistenţă (document HTML) și încercaţi acţiunile de corectare enumerate.** Pentru detalii despre depanare, consultați și tabelele din dreapta.
- 2 **Apăsaţi butonul RESET cu un pix sau cu o agrafă de birou etc.** Când resetați Walkman-ul, aveți grijă la următoarele.
- ˎ Walkman-ul nu este conectat la computer. ˎ Walkman-ul nu redă muzică.

Simptom Cauză/Remediu Computerul nu ˎ Walkman-ul nu este montat corect pe suportul

- recunoaște Walkmanul.
	- USB (inclus). → Montati Walkman-ul pe suportul USB corect și cu fermitate. Încărcarea va porni (ledul OPR se aprinde în roșu) chiar dacă nu este realizată corect cuplarea, dar există posibilitatea ca computerul să nu fi recunoscut Walkman-ul. În acest caz, scoateţi Walkman-ul de pe suportul USB și apoi cuplaţi-l din nou la suportul USB.
	- ˎ Autonomia rămasă în acumulator este scăzută sau insuficientă.

→ Reîncărcați acumulatorul. Când utilizați Walkman-ul pentru prima oară sau dacă nu ați utilizat Walkman-ul o perioadă îndelungată de timp, este posibil să dureze câteva minute ca să fie recunoscut de computer, deși încărcarea a început deja (ledul OPR este aprins în roșu). Verificaţi dacă computerul recunoaște Walkman-ul după ce l-aţi conectat la computer de circa 5 minute.

#### 1 **Verificaţi partea stângă (**ʃ**) și partea dreaptă (**ʉ**) a Walkman-ului.**

**Cum să porniţi Walkman-ul și cum să-l poziţionaţi pe urechi**

- 2 **Glisaţi comutatorul de blocare pentru a bloca butonul**
- Æ **(Alimentare). 3** Tineti apăsat butonul  $\bigcirc$  (Alimentare) aflat în partea dreaptă
- **(**ʉ**) timp de circa 3 secunde pentru a porni Walkman-ul.**

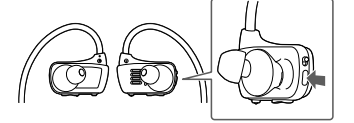

- 4 **Poziţionaţi banda de gât pe vârful urechilor și în spatele capului.**
- 5 **Fixaţi porţiunile căștilor în urechi.**
- 6 **Ajustaţi poziţia Walkman-ului cât mai confortabil.**

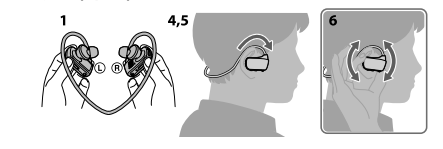

**Notă**

Computerul nu recunoaște Walkman-

 $\overline{\phantom{a}}$  Dacă nu simțiți Walkman-ul confortabil pe urechi, schimbați căștile interne. Consultaţi capitolul "Montarea căștilor interne".

folosit pentru transfer.

nou suportul USB.

rezolvați problema, decuplați suportul USB reporniţi computerul și apoi conectaţi din

ˎ Instalaţi software-ul inclus după ce instalaţi aplicatia Windows Media Player 11 sau o versiune ulterioară în computerul Windows. Pentru detalii despre Windows Media Player, consultați următorul site Web: http://support.microsoft.com/

### **Prevenirea căderii accidentale a Walkman-ului de pe urechi**

Montaţi banda de ajustare inclusă pe porţiunea benzii de gat înainte de a poziționa Walkman-ul pe urechi.

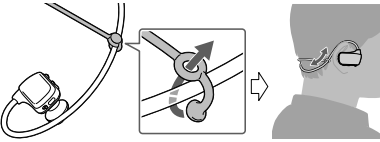

### **Notă**

 $\overline{\phantom{a}}$  După ce purtați Walkman-ul cu banda de ajustare atașată, reglați poziția benzii de ajustare în așa fel încât să fie cât mai confortabilă.

#### ¼ Sugestie

ˎ Dacă vă cade Walkman-ul de pe urechi în timp ce înotaţi, fixaţi banda de ajustare cu ajutorul curelei ochelarilor de înot.

Dacă aveți întrebări sau probleme referitoare la acest produs sau dacă

#### **Scoaterea Walkman-ului**

Scoateti cu grijă Walkman-ul de pe urechi mișcându-l în sus și în jos.

#### **Notă**

ˎ Scoaterea bruscă a Walkman-ului când căștile interne sunt bine fixate în urechi poate duce la accidentarea urechilor sau a timpanelor, sau căștile interne vă pot rămâne în urechi.

### **Redarea muzicii**

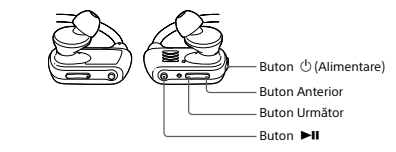

#### Pornirea și oprirea Walkmanului

Tineți apăsat butonul Æ (Alimentare) timp de circa 3 secunde pentru a porni sau a opri Walkman-ul. După ce opriți aparatul, nu uitați să glisați comutatorul de blocare pentru a bloca butonul Æ (Alimentare).

Redarea cântecelor Apăsați butonul **>II**. Întreruperea redării Apăsați butonul **>II**. Salt la cântecul anterior/

următor Apăsați butonul Anterior sau Următor.

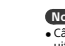

**Notă** ˎ Când transportaţi Walkman-ul, nu uitați să glisați comutatorul de blocare pentru a bloca butonul Æ (Alimentare) ca să nu porniţi Walkman-ul din greșeală.

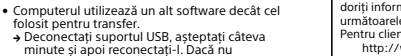

Pentru ultimele informatii doriti informații despre elemente compatibile cu produsul, vizitați următoarele site-uri Web.

- 
- Pentru clientii din SUA: http://www.sony.com/walkmansupport
- Pentru clienţii din Canada:
- http://www.sony.ca/ElectronicsSupport/
- Pentru clienții din America Latină:
- http://www.sony-latin.com/index.crp Pentru clientii din Europa:
- http://support.sony-europe.com/dna/wm/
- Pentru clienții din Asia, Oceania și Africa:
- Engleză: http://www.sony-asia.com/support
- Coreeană: http://scs.sony.co.kr/walkman/
- Chineză simplificată: http://service.sony.com.cn/KB/
- Chineză tradiţională: http://service.sony.com.tw/ Pentru clienţii care au achiziţionat modele de pe un alt continent:
- http://www.sony.co.jp/overseas/support/

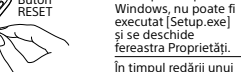

ul.

cântec, începe brusc redarea următorului cântec. ˎ Este posibil ca Walkman-ul să fie setat pe modul de redare ZAPPIN. Pentru detalii, consultați Ghidul de asistență.

### **Măsuri de precauţie**

Simptom Cauză/Remediu

#### **Despre căștile auriculare**

Căștile interne sigilează urechile. De aceea, aveţi grijă că există riscul accidentării urechilor sau timpanelor dacă aplicaţi o presiune prea mare pe căștile interne sau dacă scoateți căștile interne brusc. Când vă scoateți Walkman-ul, mișcați ușor Walkman-ul în sus și în jos. Scoateți cu grijă Walkman-ul de pe urechi.

**Notificare despre licenţe și mărci comerciale**

Consultați Ghidul de asistență (document HTML).

Buton RESET Când daţi clic dublu pe [Setup.exe] pentru a instala software-ul inclus pe computerul